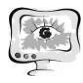

3. Галеев И.Х. Свойства учебных задач при алгоритмизации в обучении // Международный электронный журнал "Образовательные технологии и общество (Educational Technology & Society)" - 2011. - V.14. - №2.

4. Галеев И.Х. Модель обучения в МОНАП-ПЛЮС // Искусственный интеллект – 96. КИИ-96. Сборник научных трудов пятой национальной конференции с международным участием. Т.I. – Казань, 1996. – С.17-25. - C.289-299. - ISSN 1436-4522.

С.Д. Асеева, Е.Н. Асеева, О.А. Авдеюк

## АКТУАЛИЗАЦИЯ ГРАФИЧЕСКИХ КОМПЕТЕНЦИЙ ПРЕПОДАВАТЕЛЕЙ ПРИ ОБУЧЕНИИ МОДЕЛИРОВАНИЮ ДЛЯ ПЕЧАТИ НА 3D-ПРИНТЕРЕ

(Волгоградский государственный технический университет)

При современном уровне развития вычислительной техники актуальным стоит вопрос использования 3D-принтера для создания наглядных 3D-моделей поверхностей. Раздел «Поверхности» начертательной геометрии является одним из наиболее сложных для восприятия студентами. Ими выполняются графические работы, заключающиеся в построении по заданному определителю поверхности (рис. 1,*a*), каркаса поверхности (рис. 1,*6*) и ее очерки (рис. 1,*в*).

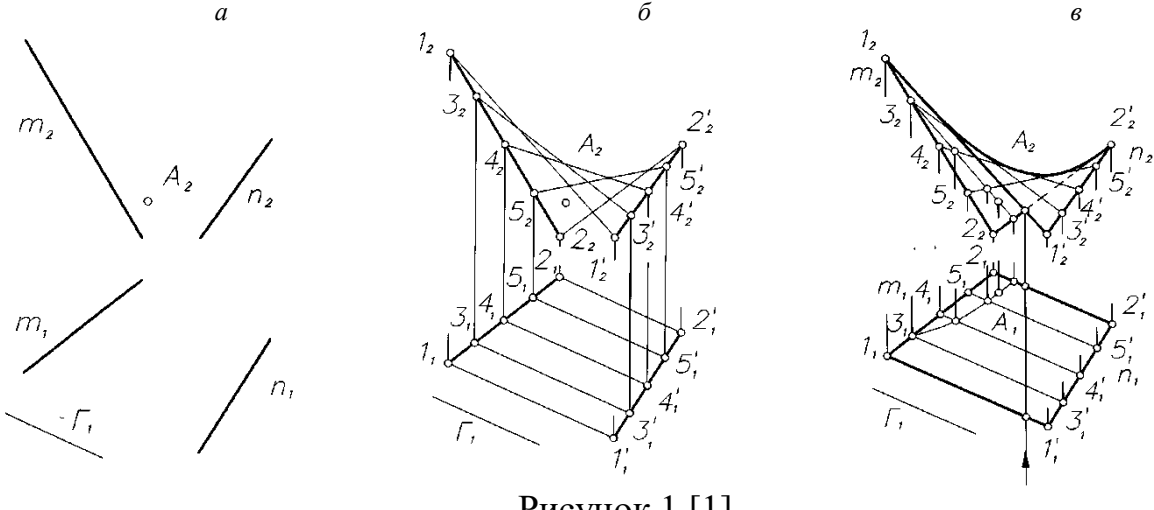

Рисунок 1 [1]

И даже после построения очерков наглядность изображения не позволяет студентам, на их уроне развития пространственного воображения, представить истинную форму поверхности. Для этого преподавателям необходимо владеть современными компетенциями: «Умение строить 3D модели» и «Использование 3D-печати для выполнения натурных моделей (при наличии соответствующего оборудования)». Возникает необходимость осваивать современные технологии профессионально-педагогической деятельности [2].

Рассмотрим создание твердотельной модели гиперболического параболоида для печати.

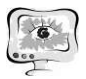

Кроме рассмотренного выше способа задания гиперболического параболоида двумя прямолинейными направляющими и плоскостью параллелизма эта поверхность может быть определена неплоским четырехугольником.

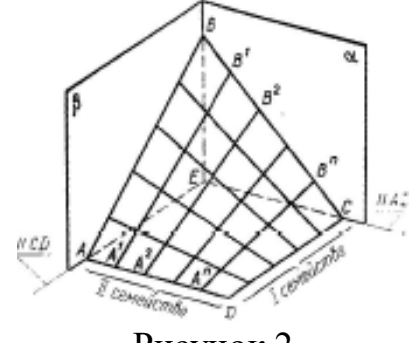

Рисунок 2

Пусть дан неплоский четырехугольник *ABCD* (рис. 2). Две противоположные стороны его, например *AB* и *CD*, можно принять в качестве направляющих, тогда две другие, *AB* и *BC*, определят положение плоскости параллелизма. На данном чертеже такой плоскостью является плоскость  $\alpha$  [4].

Для того, чтобы построить гиперболического параболоида в SolidWorks необходимо достаточно малое количество действий.

Выбираем рабочую плоскость и создаём на ней эскиз. В этом эскизе создадим прямоугольник с произвольными размерами (рис. 3).

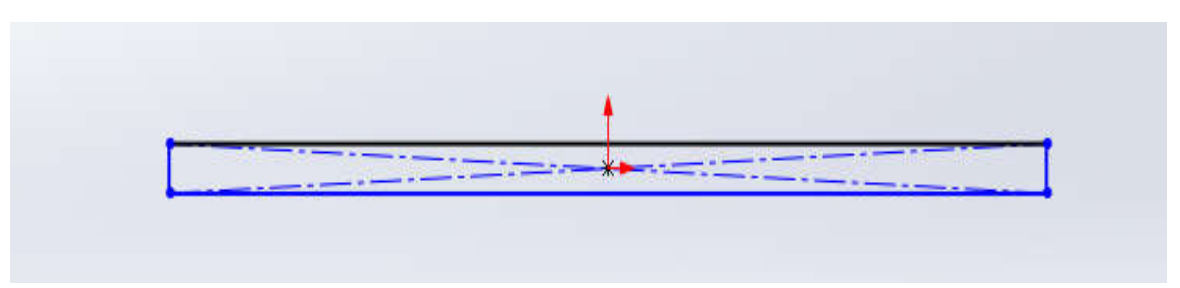

Рисунок 3

Далее, необходимо создать новую плоскость на некотором расстоянии от той, на которой расположен прямоугольник. На новой плоскости так же строим прямоугольник, но повернутый на 90˚ (рис. 4).

В качестве профилей для построения выбираем созданные ранее прямоугольники. При выборе профилей можно включить режим предварительного просмотра и сразу увидеть фигуру, которая будет создана (рис. 5). После завершения работы с инструментом «Бобышка/основание по сечениям» мы получим готовую фигуру (рис. 6).

После завершения работы с инструментом «Бобышка/основание по сечениям» мы получим готовую фигуру (Рисунок 7)

Далее, для печати по технологии послойного наплавления необходимо сохранить полученную модель в бинарный формат .stl и загрузить в программу для конвертирования твердотельной модели в послойную и генерации соответствующего g-кода.

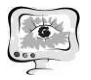

## Труды Международной научно-технической конференции<br>«Перспективные информационные технологии»

**ПИТ 2019** 

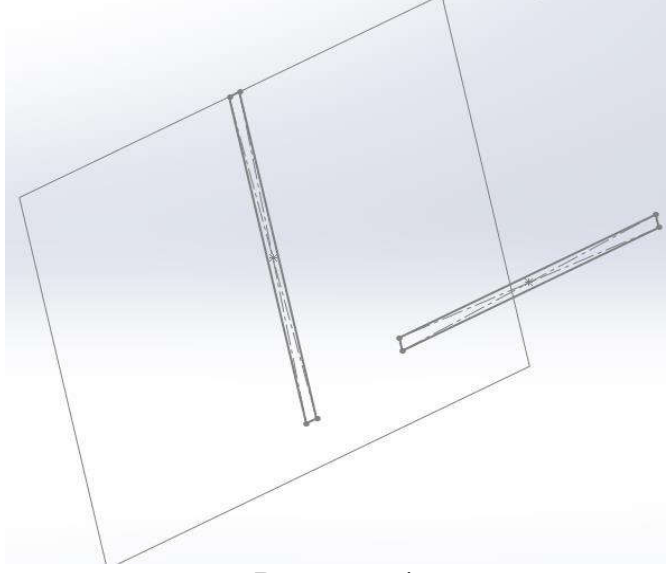

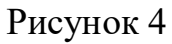

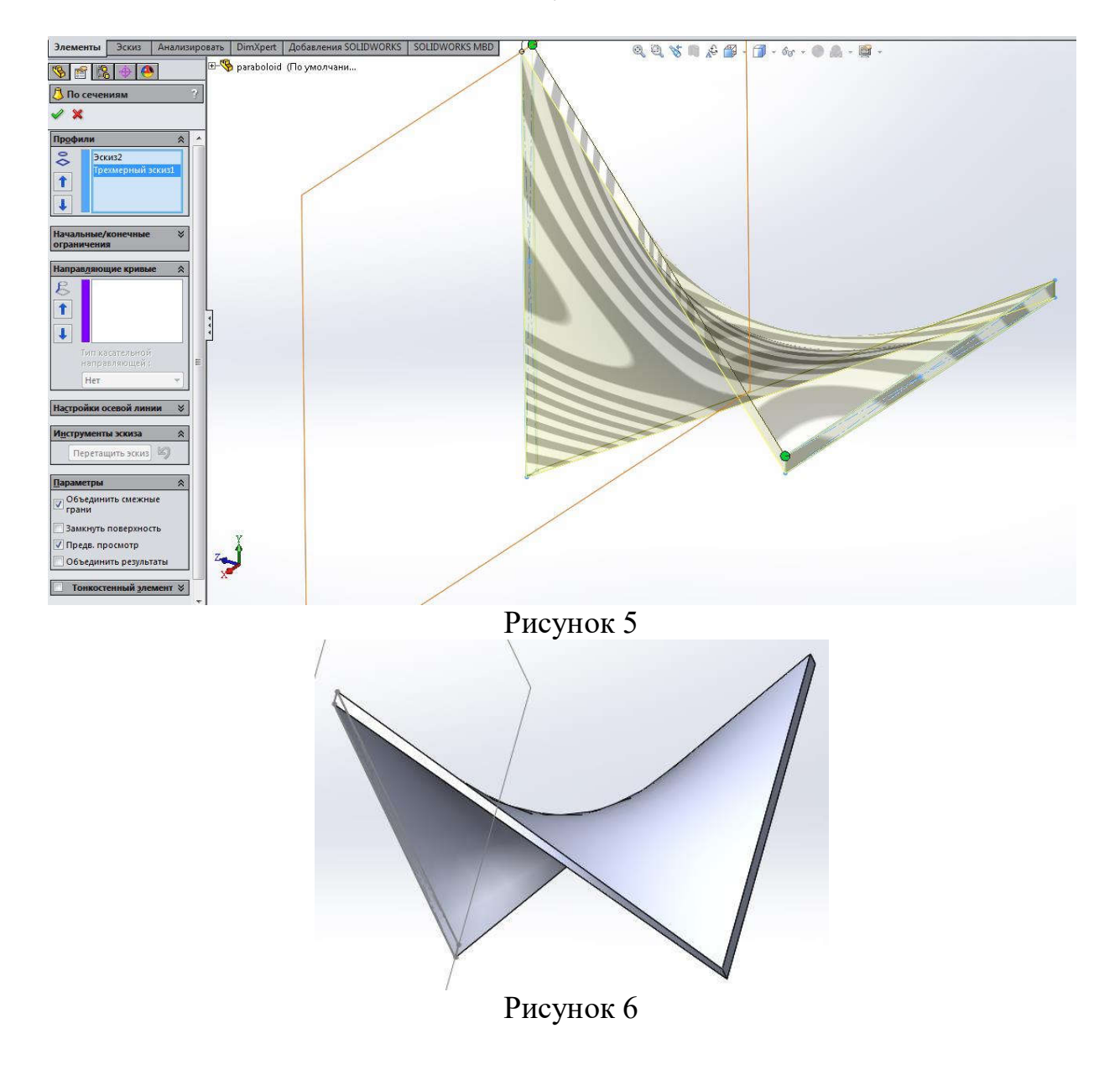

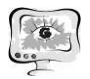

После подготовки модель отправляется на печать. На рисунке 7 представлена фотография готовой модели поверхности гиперболического параболоида.

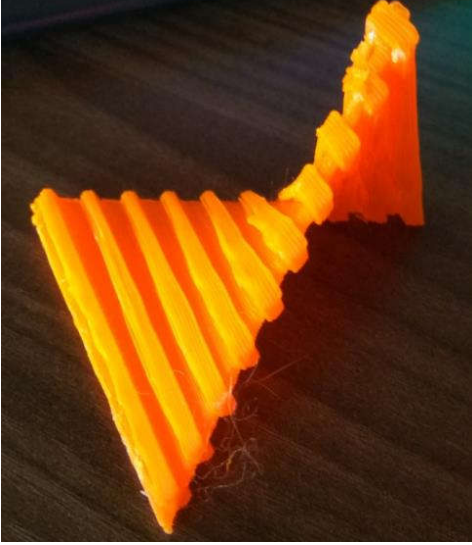

Рисунок 7

Построение двумерных чертежей поверхностей является обязательным при выполнения семестрового задания. Построение 3д модели и печать выполняется студентами в качестве в УИРС (учебно-исследовательской работы).

Таким образом, 3д моделирование способствует формированию и развитию логического типа пространственного мышления [3] студентов. Приобретение навыков подготовки моделей к печати дает возможность приобрести новые графические компетенции как преподавателем, так и студентам.

## Литература

1. Асеева, Е. Н. Задание и конструирование поверхностей спецмашин на комплексном чертеже : учеб. пособие / Е. Н. Асеева, Г. В. Ханов; под ред. проф. Г. В. Ханова; ВолгГТУ. – Волгоград, 2008. 56 с.

2. Асеева Е. Н., Асеева С. Д., Марчук Д. В. Компетентностный подход к повышению эффективности работы преподавателя графических дисциплин // Молодой ученый. — 2018. — №46. — С. 269-271. — URL https://moluch.ru/archive/232/53952/ (дата обращения: 23.04.2019).

3. Алгоритмы и программные средства машинной графики для построения и визуализации твёрдотельных моделей [Электронный ресурс] / Е.Н. Асеева, О.А. Авдеюк, С.Д. Асеева, Д.Н. Авдеюк // Инженерный вестник Дона : электронный научный журнал. - 2019. -  $N_2$  1. – 8 с. – Режим доступа: http://www.ivdon.ru/ru/magazine/archive/n1y2019/5496.

4. Начертательная геометрия: учеб. для вузов / Н. Н. Крылов, Г.С. Иконникова, В.Л. Николаев, Н.М. Лаврухина ; под. ред. Н.Н. Крылова. – 6 изд., перераб. и доп. – М. : Высш. шк., 1990. – 240 с.